**DRA**Z 8.341.68

# KOMMANDOS IM FORMULAREDITOR

Die folgenden Kommandos können im Formulareditor für die verschiedenen Druckformulare (Rechnungen, Quittungen, Offerten, Adresslisten etc.) eingesetzt werden.

U Die Formularkommandos unterliegen Änderungen und Anpassungen. Die aktuellen Kommandos sind via ?+Hilfe, Kommandos abrufbar.

#### Leerzeile unterdrücken @U

Mit diesem Kommando ist es möglich Leerzeilen zu unterdrücken. Zum Beispiel im Adresskopf (wenn einer der Platzhalter #Name2 oder #Adresse2 für diese Adresse nicht benützt wurden):

 ¬#Vorname #Name1 @U ¬#Name2 ¬#Strasse #HausNr @U ¬#Adresse2 ¬#Plz #Ort

Oder bei einer Linksadressierung:

#Vorname #Name1 @U:#Name2 #Strasse #HausNr @U:#Adresse2 #Plz #Ort

Durch den Doppelpunkt nach dem Kommando @U entsteht keine Lücke links am Rand.

# Drucken ab Zeile @XX

Dieses Kommando ermöglicht das Drucken erst ab einer gewünschten Zeile. Zum Beispiel den Seitenübertrag auf zweiseitigen Rechnung – um Platz für das Logo zu belassen.

@L9 ¨¨¨¨¨¨¨¨¨¨¨¨¨¨¨¨¨¨¨¨¨¨¨¨¨¨ Bezeichnung ¨¨¨¨¨¨¨¨¨¨¨¨¨¨¨¨¨¨¨¨¨¨¨¨¨¨

Übertrag

Der Übertrag im Kopf der zweiten Seite wird so erst ab Zeile neun gedruckt.

#### Textdatei drucken @BTextname

Um den Inhalt einer zuvor erstellten Textdatei (\*.TXT) an gewünschter Stelle zu drucken.

#### Bilddatei drucken @WM:

Mittels diesem Kommando können Bilder in die Druckformulare eingefügt (verlinkt) werden. Anstelle der Höhe oder der Breite können Sie auch nur eine Null eingeben, so wird die Höhe oder die Breite automatisch so berechnet das die Proportionen mit dem Original übereinstimmen. Das Bild wird so nicht verzerrt.

Zum Beispiel: @WM:"C:\Bilddateien\Logo.jpg",0,5:

Sie können auf der gleichen Zeile mehrere Bilder oder Bilder und Text kombinieren - dazu müssen Sie nach dem Kommando für das erste Bild ein Doppelpunkt dazu tippen. Die Bilder können wie gewöhnlicher Text mittels den Kommandos für absolute oder relative Position links- oder rechtsbündig ausgerichtet werden.

Zum Beispiel: @WM:"C:\Bilddateien\Logo.jpg",0,5: ¬Ihr Text ¬@WM:"C:\Bilddateien\Logo2.jpg",0,5:

## Druckerschacht wählen @WT: (oder @VT)

Es ist möglich im Formulareditor mittels dem Kommando @WT: gefolgt von der Druckerschachtnummer den Schacht zu bestimmen.

Die Druckerschachtnummer welche für das Kommando @WT: benötigt wird ist in der Druckersteuerung ersichtlich. Mit dem Knopf Schacht-Test können die Druckerschachtnummern abgerufen werden. Die eckigen Klammern müssen nicht mit eingegeben werden.

Im Rechnungsfenster, Knopf Dokument drucken, im Fenster Rechnungen ausgeben, Knopf Formulare, im Fenster Rechnungsformulare das gewünschte Formular und den Knopf Kopfzeilen. Das Kommando @WT muss auf einer leeren Zeile am Zeilenanfang eingetippt werden (@WT:2).

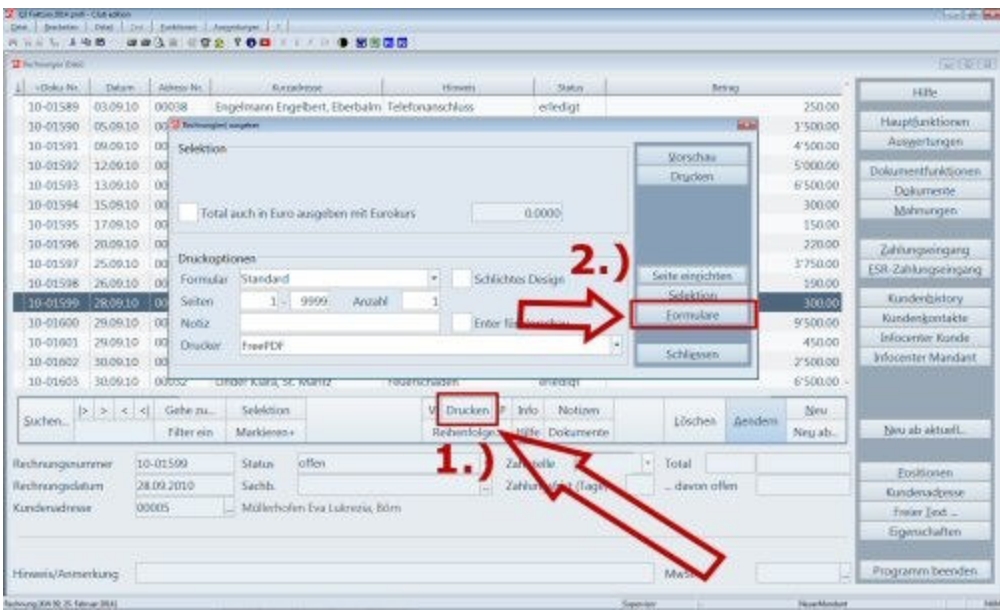

- 1. Knopf Drucken
- 2. Knopf Formulare

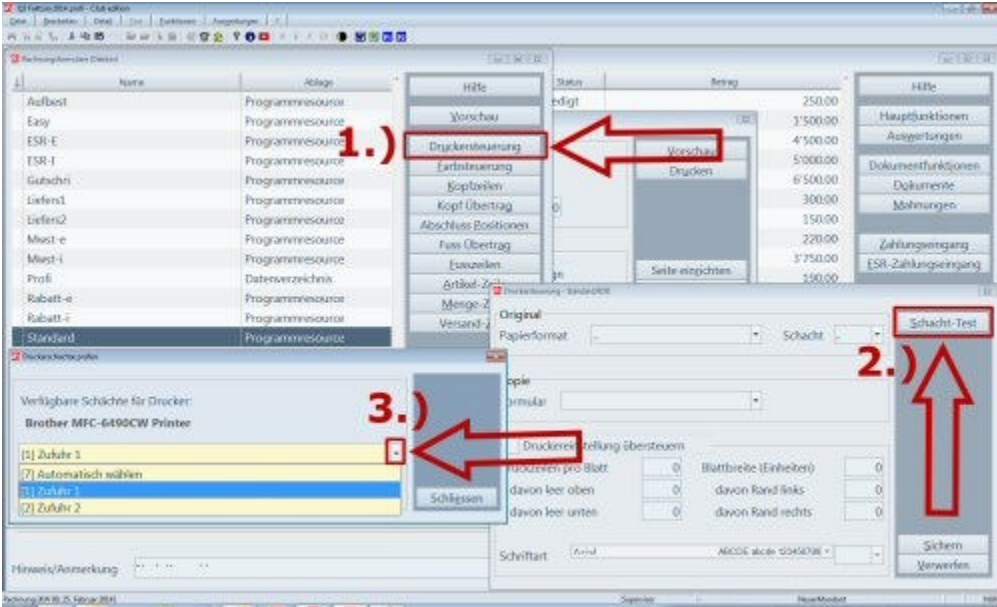

- 1. Knopf Druckersteuerung
- 2. Knopf Schacht-Test
- 3. Auswahlknopf Druckerschächte

Mit dem Kommando @VT können die virtuellen Druckerschächte 1 bis 4 angesteuert werden.

#### Horizontale Position verschieben @WJ:

In Listen kann es vorkommen, dass man einen Platzhalter soweit nach links oder rechts schieben müsste um diesen korrekt ausrichten zu können, dass dieser bereits in einen anderen Platzhalter hineingeschrieben werden müsste (Überschneidung). Um die Ausrichtung trotzdem zu ermöglichen kann dieses Kommando verwendet werden. Zum Beispiel:

#Vorname ¬@WJ:5:#Name1 ¬#Telefon1

Die Spalte #Name1 wird um fünf Positionen (Buchstaben in Proportionalschrift) nach rechts geschoben. Eine negative Zahl nach dem Kommando @WJ: bewirkt, dass der Platzhalter/Text nach links geschoben wird (@WJ:-5:).

#### Schriftgrösse @WG:

Dieses Kommando muss eröffnet und abgeschlossen werden. Theoretisch wäre es möglich nur einen einzelnen Buchstaben/Zeichen grösser auszugeben. Falls dieses Kommando nicht abgeschlossen wird, so wird ab der Stelle ab der es eingesetzt wurde alles mit dieser Schriftgrösse gedruckt. Zum Beispiel:

@WG:16:Titel der Rechnung @WG::

Auf diesem Weg wird wirklich nur der Titel der Rechnung grösser gedruckt.

#### Schriftart und –grösse @WS:

Dieses Kommando entspricht dem Kommando @WG zum Verändern der Schriftgrösse - nur das zusätzlich noch die Schriftart gewählt werden kann. Sie finden den genauen Namen der Schriftart in Ihrer Windows Systemsteuerung unter Schriftarten. Zum Beispiel:

@WS:Arial,16:Titel der Rechnung @WS::

Zuerst wird der Name der Schriftart erfasst danach durch ein Komma abgetrennt die Schriftgrösse. Auch dieses Kommando muss abgeschlossen werden.

#### Formeln

Es ist möglich mit Platzhaltern zu rechnen oder generell Formeln zu erfassen. Zum Beispiel:

#(#ZZahl1\*1.77):13,2

Der Platzhalter ZZahl1 in den Adresseigenschaften wird mit 1.77 multipliziert. Das Resultat erhält die Grösse (Formatierung) durch die zwei Zahlen nach der Formel und nach dem Doppelpunkt. Die erste Zahl entspricht allen Stellen inklusive der Dezimalstellen. Die zweite Zahl nach dem Komma der Anzahl der Dezimalstellen. Zusätzlich könnte man das Resultat noch auf 5 Rp. runden lassen. zum Beispiel:

#(#ZZahl1\*1.77):13,2R

Der Parameter R am Schluss bewirkt das Runden auf 5 Rappen.

## Farbigen Text drucken @WF:

In Formularen können Sie Zeilen in Farbe ausgeben. Sie können sowohl die Schriftfarbe (Vordergrund) wie auch die Hintergrundfarbe bestimmen. Dazu ist folgender Befehl notwendig:

@WF:v,h:

v steht für Vordergrund (Schriftfarbe) h steht für Hintergrundfarbe

v und h können folgende Werte annehmen:

- 0 schwarz
- 1 dunkelgrau
- 2 hellgrau
- 3 transparent (weiss)
- 4 rot
- 5 dunkelrot
- 6 grün
- 7 dunkelgrün
- 8 blau
- 9 dunkelblau
- 10 gelb
- 11 braun
- 12 violet
- 13 dunkelviolett
- 14 cyan
- 15 special
- 16 deckend weiss (ohne Garantie, druckerabhängig)

Mittels dieses Kommandos lassen sich somit auch Balken realisieren. Zum Beispiel:

@WF:0,6:Hier folgt der Text @WF:0,3:

Das Kommando @WF:0,3: schliesst den Balken ab resp. verwendet wieder die gewöhnlichen Farben. Der Balken würde sonst über die ganze Zeile reichen. Resultat:

Hier folgt der Text

#### Rand aussetzen @M1, @M0

Das Kommando @M1 setzt den Rand aus. Das Kommando @M0 bestimmt dass der Rand gemäss den Randeinstellungen wieder berücksichtigt wird. Diese Kommandos werden nur für den Einzahlungsschein in den Fusszeilen der Rechnung benötigt.

# **Trennlinien**

Mittels des Trëma-Zeichens können Trennlinien erfasst werden. Zum Beispiel:

¨¨¨¨¨¨¨¨¨¨

ergibt

\_\_\_\_\_\_\_\_\_\_\_\_\_\_\_\_\_\_\_\_\_\_\_\_\_\_\_\_\_\_\_\_\_\_\_\_\_\_\_\_

Die Trennlinien können mit dem Kommando für farbigen Text erstellt werden. Zum Beispiel.

@WF:0,6,10: @WF:0,3:

Dazu wird lediglich ein dritter Parameter für die Strichdicke benötigt.

#### Grösse für den Platzhalter reservieren

Wenn Sie gleich hinter dem Platzhalter einen Doppelpunkt und anschliessend eine Zahl eintippen, so bestimmen Sie damit die maximale Länge des einzusetzenden Feldinhaltes. Beispiel:

#Ort:20

Für das Tagesdatum hat diese Grössenangabe eine besondere Bedeutung - sie bestimmt das Darstellungsformat:

#Datum:5 ergibt "31.12" #Datum:8 ergibt "31.12.13" #Datum:10 ergibt "31.12.2013"

Fehlt die Längenangabe oder ist sie grösser als zehn, so wird das Datum ausgeschrieben (31. Dezember 2013).

Der Buchstabe "R" hinter dem Doppelpunkt bewirkt, dass das Feld rechtsbündig ausgegeben wird:

#Ort:R10 ergibt " Bern"

Handelt es sich bei einem Platzhalter um eine Zahl, so kann hinter der Längenangabe (abgetrennt durch ein Komma) die Anzahl Dezimalstellen definiert werden:

#Gesamttotal:9 ergibt " 1000" #Gesamttotal:9,2 ergibt " 1000.00"

Die Längenangabe 0 bei einer Zahl bewirkt, dass die Zahl in ihrer effektiven Breite ausgegeben wird:

#Gesamttotal:0,2 ergibt "1000.00"

Der Buchstabe "L" hinter dem Doppelpunkt bewirkt, dass das Feld linksbündig ausgegeben wird:

#Gesamttotal:L9 ergibt "1000.00 "

#### Seitenumbruch erzwingen @WP

Um eine neue Seite zu erzwingen kann das Kommando @WP: verwendet werden. Es muss auf eine leere Zeile links am Anfang gesetzt werden.

#### Zeilenabstand verändern @n:

Mittels Kommando @1: bis @9: können Zeilen jeweils um 1/10-tel Zeilenhöhe gegen unten verschoben werden. Zum Beispiel bei einem Text mit grösserer und kleinerer Schrift.

@WG:16:Grosser Text @WG:: @3:@WG:6:Kleiner Text @WG::

ergibt:

Grosser Text

Kleiner Text

Das Kommando gilt immer nur für eine Zeile und muss am Zeilenanfang erfasst werden.